## $\overline{\mathbf{h}}$  Workspace 前台启动虚拟机后又自动安全关闭问题

**[李颜](https://zhiliao.h3c.com/User/other/140088)** 2022-02-28 发表

组网及说明 不涉及

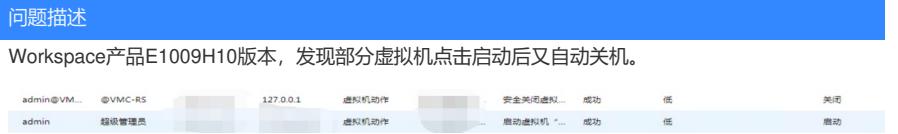

过程分析

1、查看虚拟机(/var/log/libvirt/qemu/虚机名.log)、libvirt(/var/log/libvirt/libvirtd.log)日志,可判断虚机是

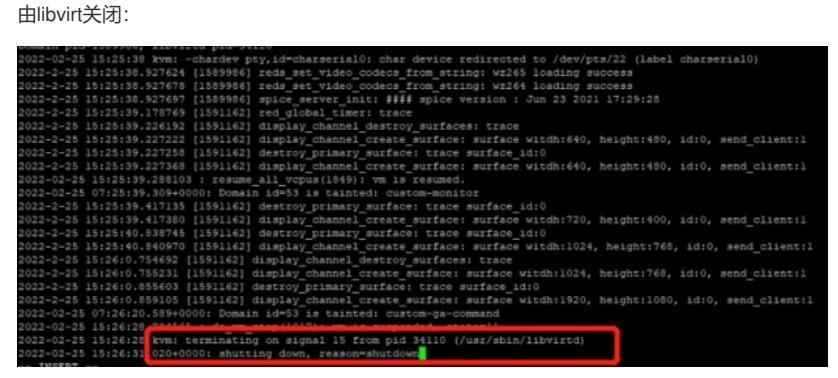

2、根据前台【系统】-【日志】-【管理员操作日志】-【虚拟化日志】或者虚拟机的概览界面里的【任 务】一栏,可以确认虚机关闭是由前台下发的任务,这里的安全关闭任务登录名为admin@VMC-RS, 操作员姓名为@VMC-RS:

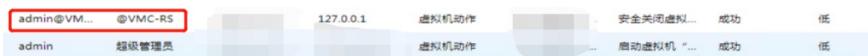

3、查看对应虚拟机的登录明细:【用户】-【在线用户】-【登录明细】,发现上次退出登录的时间约 为十天以前:

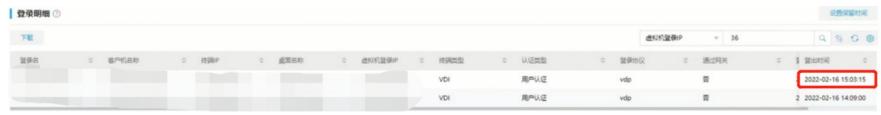

4、查看虚拟机对应使用的授权策略,发现配置了云桌面超时关机,时间为240分钟,具体可在【数据 中心】-【策略】-【授权策略】中进行查看。

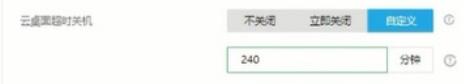

云桌面超时关机功能:该参数可设置为不关闭、立即关闭和自定义。当设置为自定义时,需配置超时 时间。当用户未连接云桌面且桌面处于运行状态达到超时时间,桌面将自动关机。云桌面超时关机和 超时暂停不能同时开启,且启用该功能时,请勿启用瘦终端联动关机。

通俗点说,这个时长是判断用户上次登出时间到现在的总时长。

综上,可以确认,由于现场虚拟机对应使用的授权策略中配置了云桌面超时关机参数,通过管理平台 启动虚拟机时,由于用户断连桌面时长已达限制,则出现启动虚拟机后,又自动安全关闭虚拟机的现 象。

## 解决方法

将授权策略中的云桌面超时关机参数设置为不关闭,虚拟机可以正常启动。